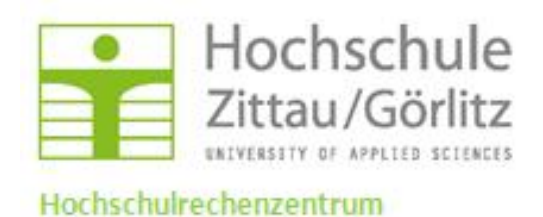

Kurzanleitung: Neu-/Erstinstallation von Groupwise 2012:

Vor Beginn der Installation Notify ausschalten!

Starten der Setup-Datei:

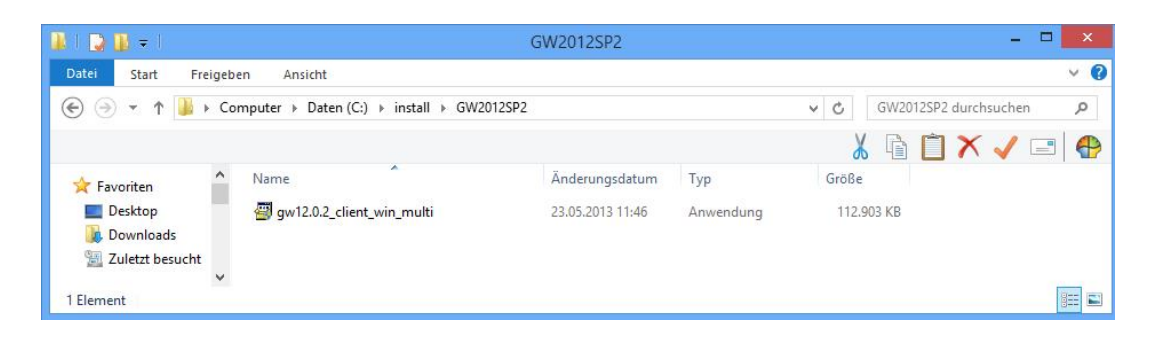

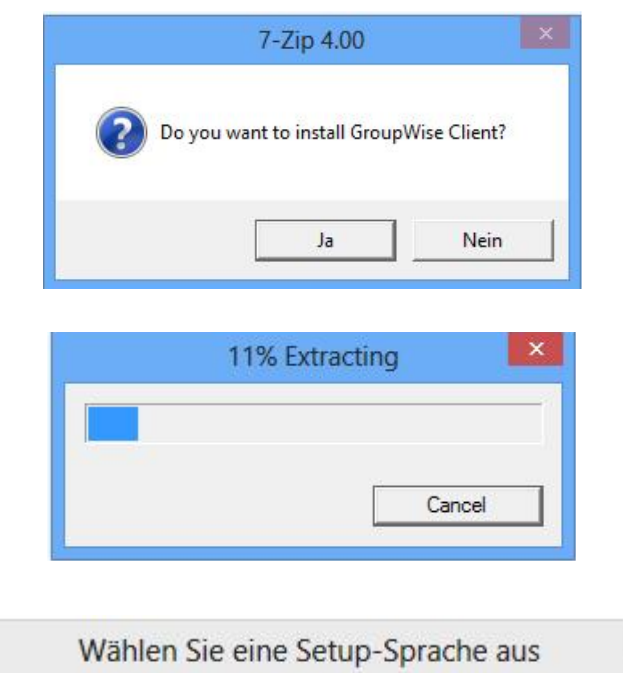

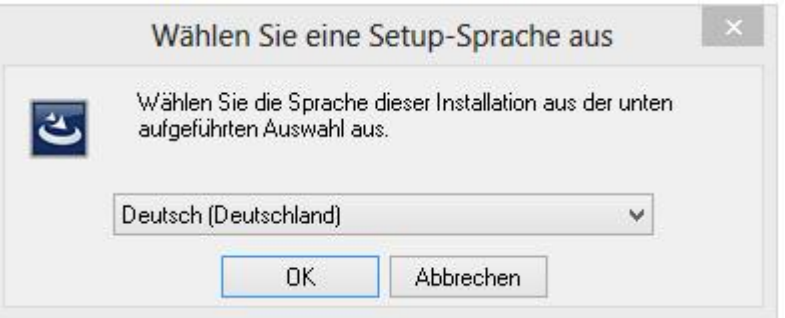

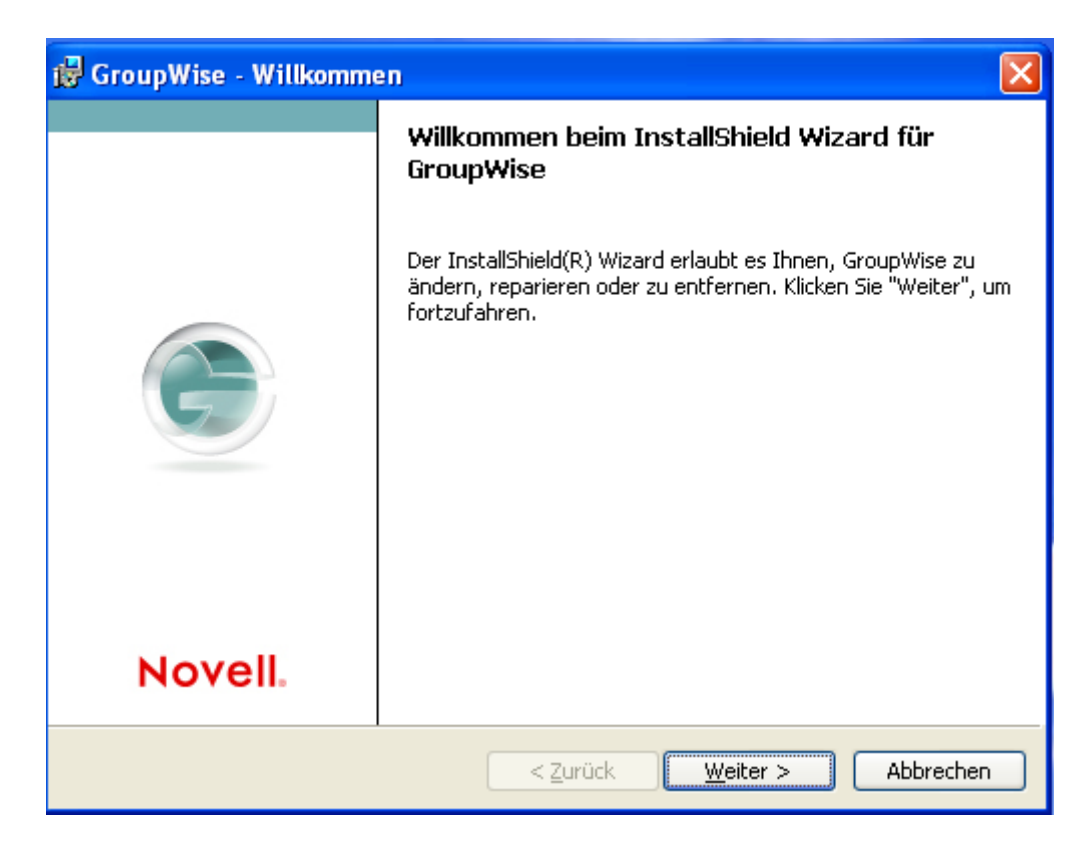

Sollten sich noch Fragmente einer alten Groupwiseinstallation auf dem PC befinden, sollte das Programm entfernt und danach eine Neuinstallation durchgeführt werden.

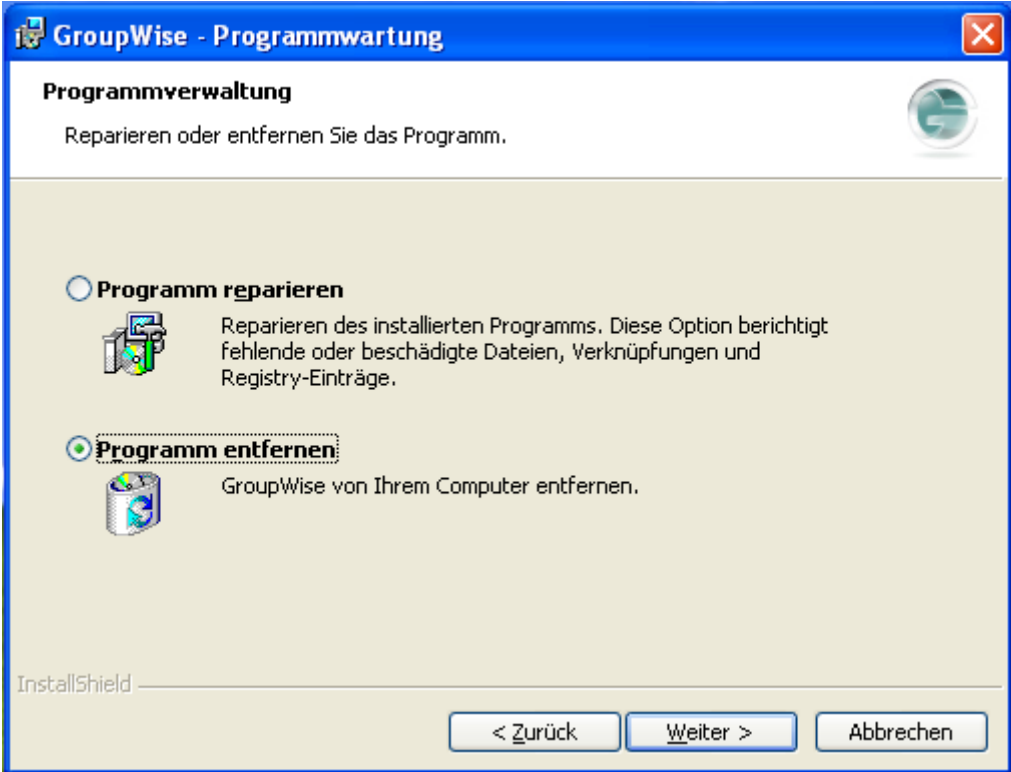

Eine Reparatur sollte nur vorgenommen werden, wenn die bestehende Version fehlerhaft ist.

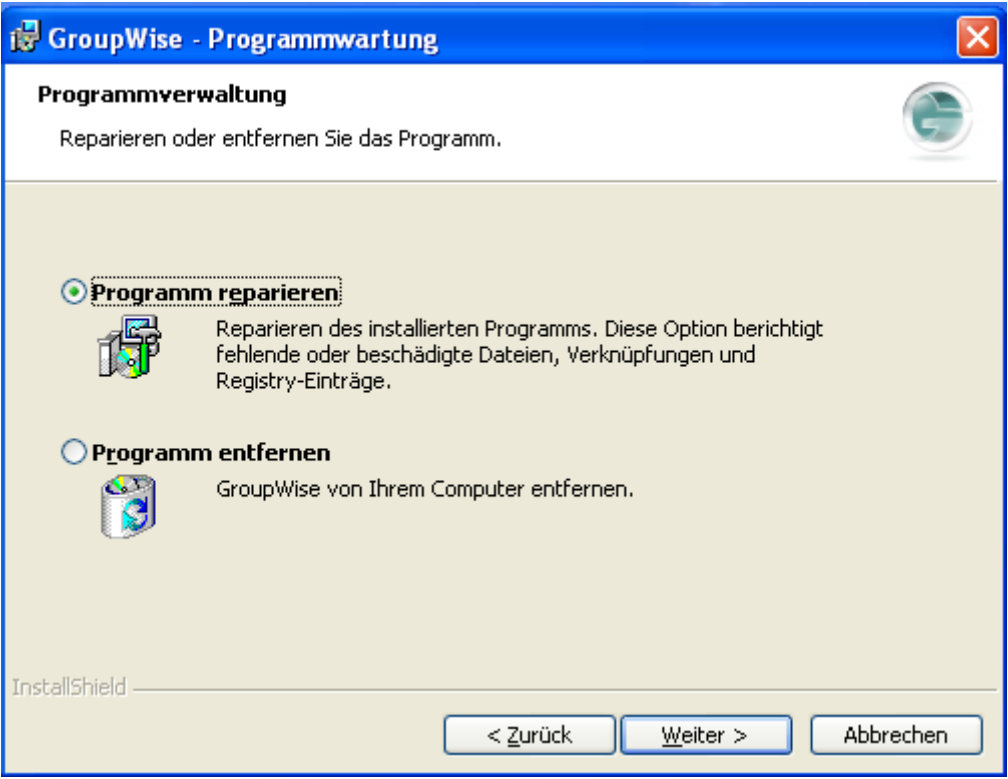

Nachdem das alte Programm entfernt wurde und die Setup-Datei erneut gestartet wurde, kann die Neuinstallation beginnen (Siehe Seite 1):

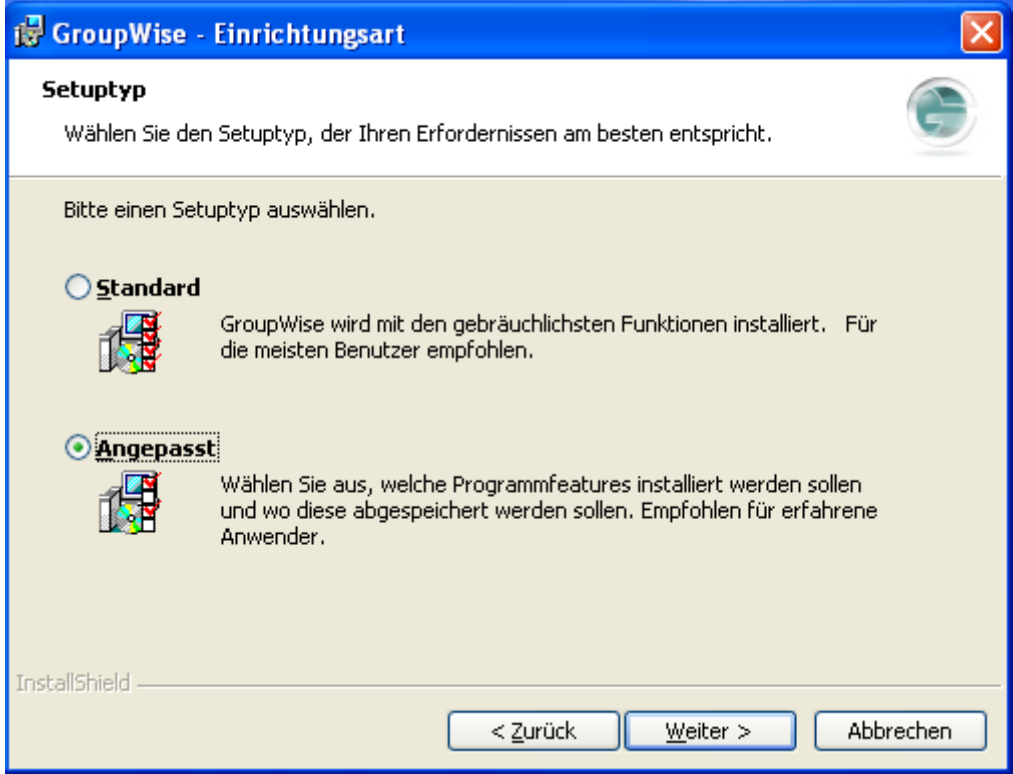

Angepasste Installation sollte ausgewählt werden.

Wenn die Dokumentenablage von Groupwise nicht genutzt werden soll, sind diese Features "nicht verfügbar" zu schalten:

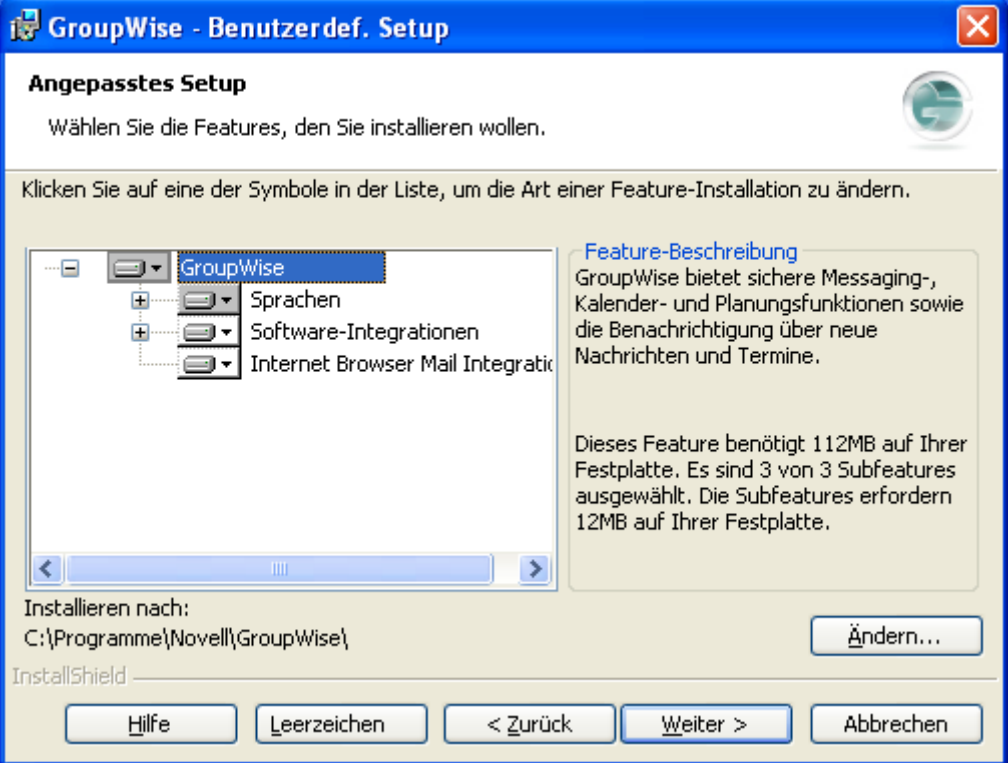

## Dazu Softwareintegration öffnen:

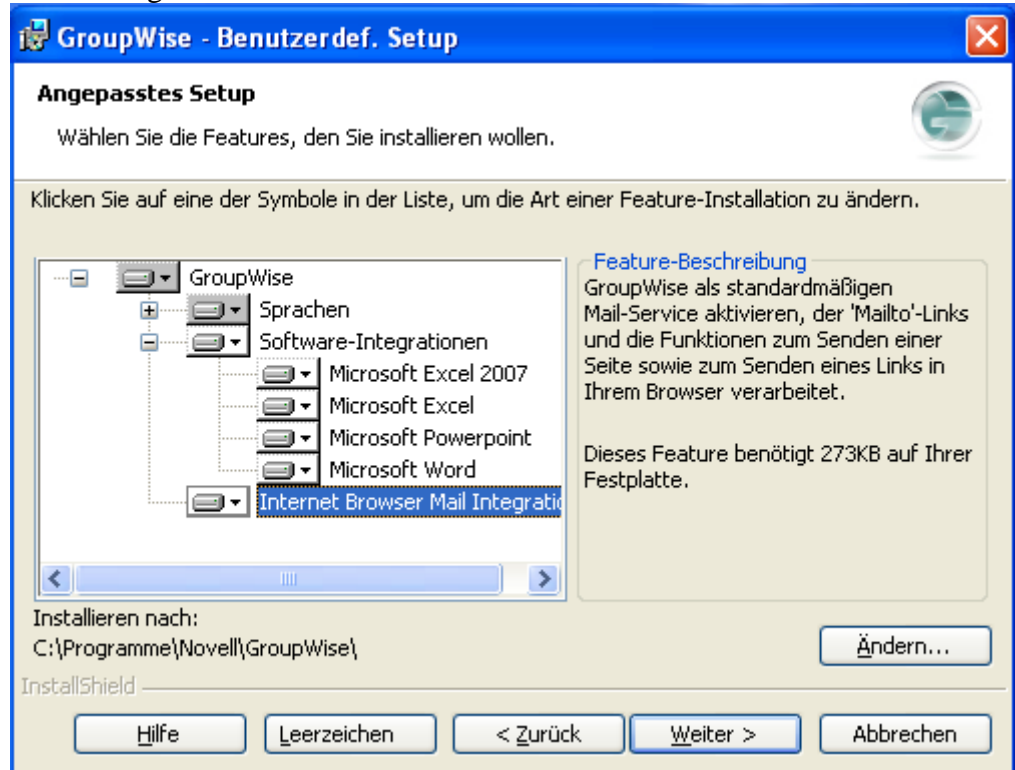

Durch anklicken der einzelnen Microsoftpodukte wird ein Pull-Down Menü sichtbar, wo die Features ausgeschaltet werden können.

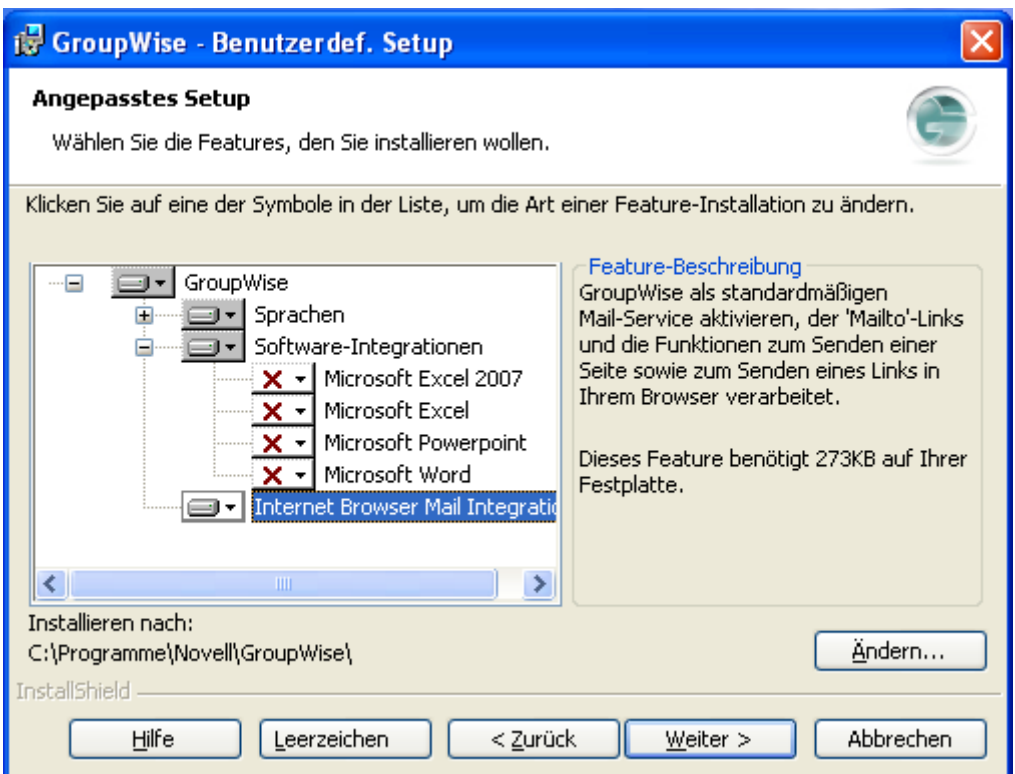

Hier können auch weitere Sprachen installiert werden, und das Standard-Installationverzeichnis bei Bedarf geändert werden.

Anpassung des Persönlichen Oberfläche bzw. Startoptionen:

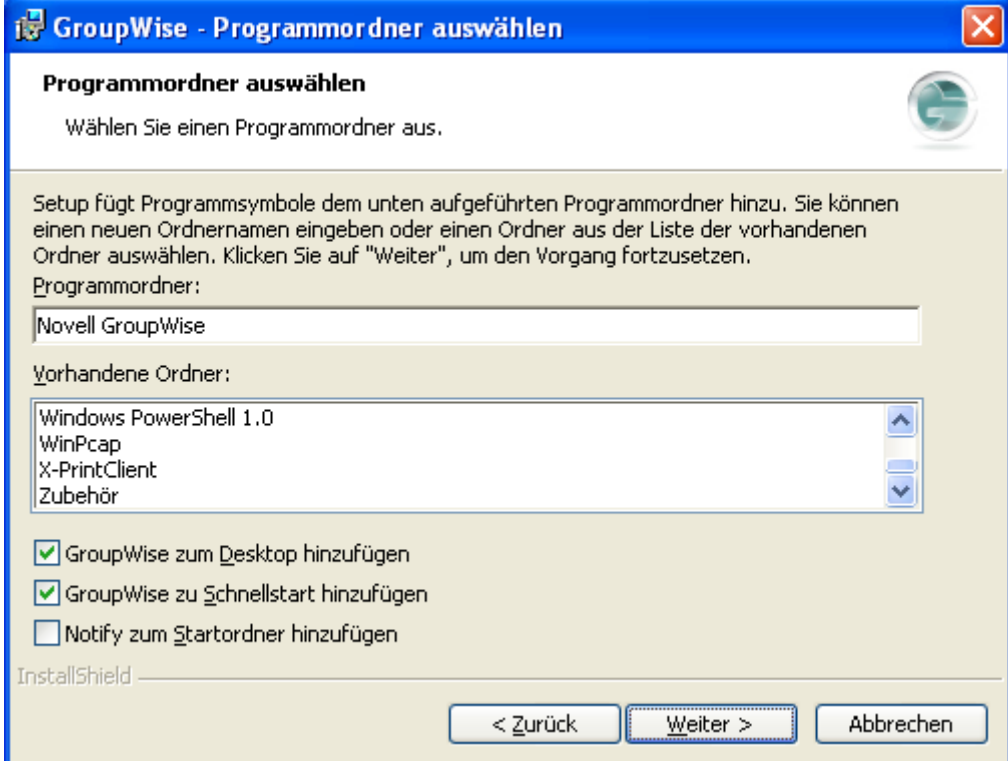

Installation wird gestartet.

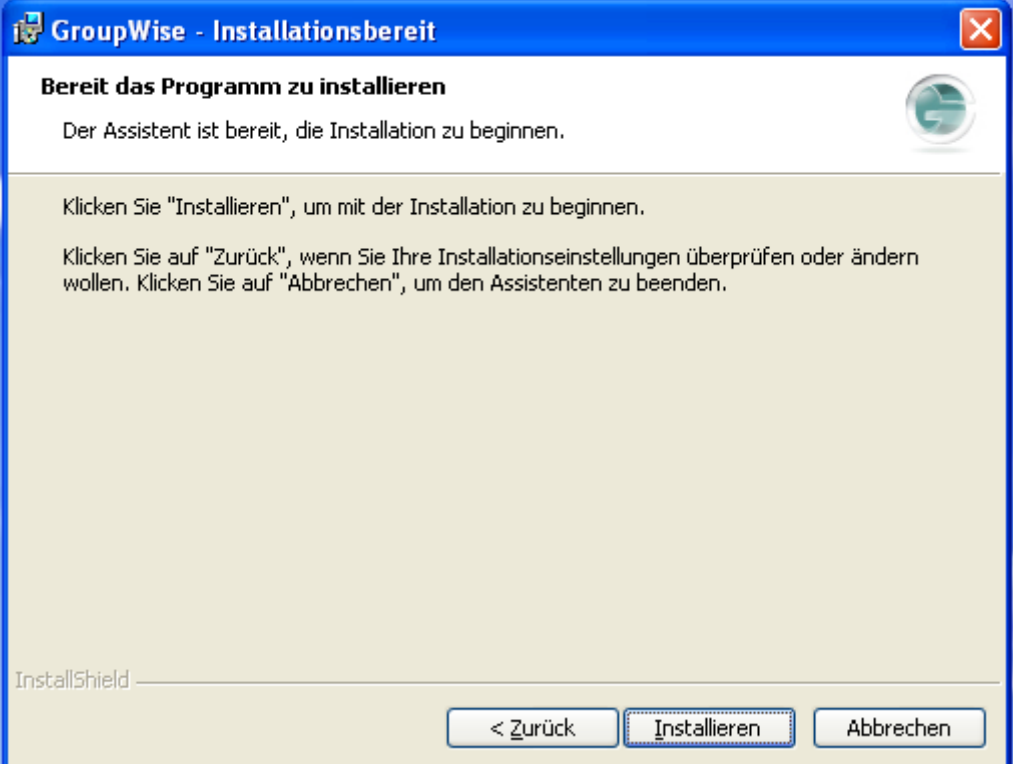

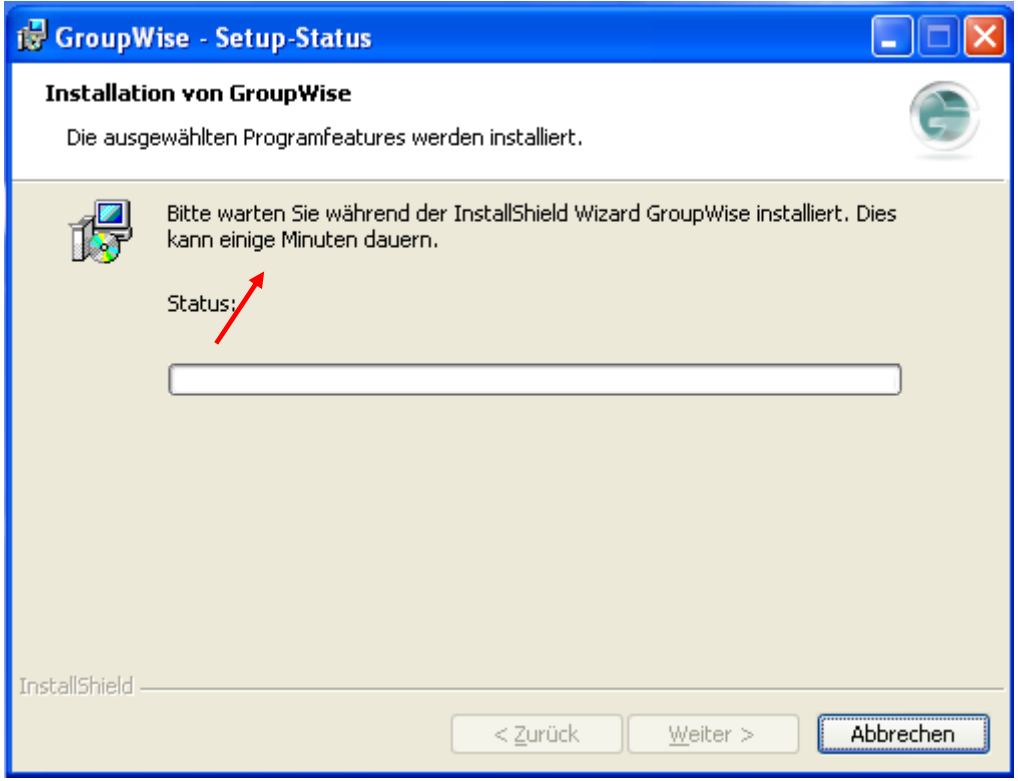

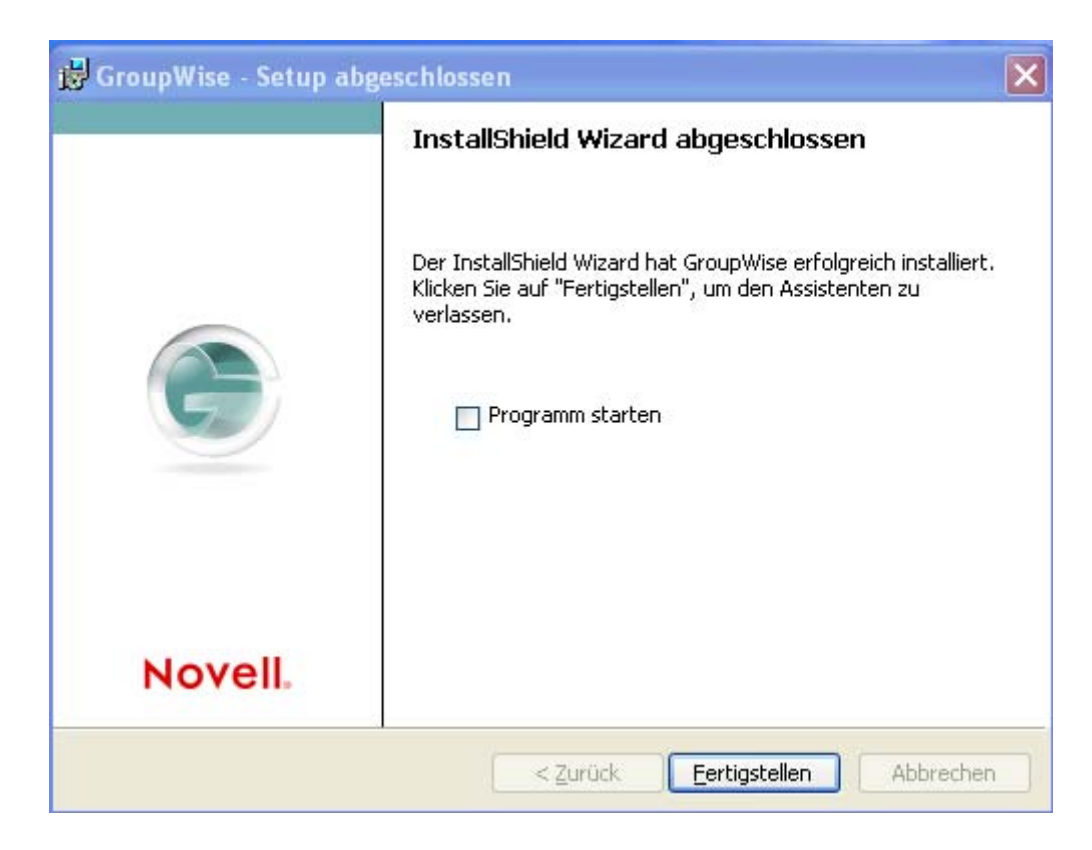

Installation ist beendet.